# **Katello - Bug #7621**

# **Duplicate Operating Systems**

09/24/2014 04:47 AM - Andreas Pfaffeneder

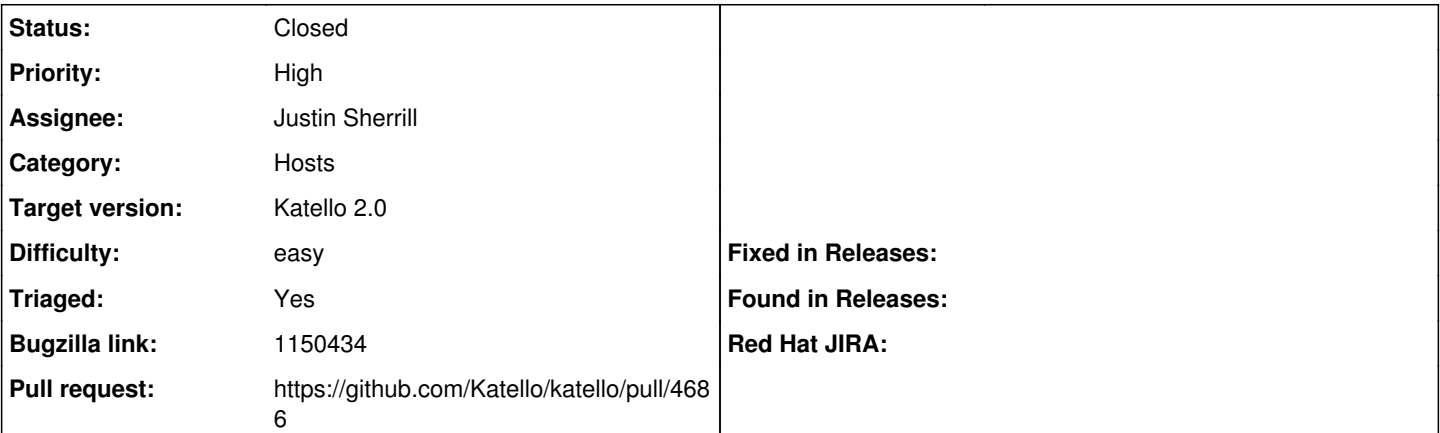

### **Description**

Foreman 2.0 installed with foreman-deploy on centos 6, selinux=enforcing

Issue is, that I have synced three operating systems (fedora 20, centos 6.5 and centos7, all x86\_64 only) from official mirrors.

The problem is that centos 7 and fedora 20 (but not centos 6) show aproximately 30-60 entries in the operating systems overview which can be found below "Host" -> "Provisioning Setup".

Removing the redundant entries via Hammer works, but these show up again after some time with another os-id, which seems to be incrimented straight.

I assume it is pulp related but not sure, so no category chosen.

### **Associated revisions**

#### **Revision 7bf74589 - 09/25/2014 03:03 PM - Justin Sherrill**

fixes #7621 - treat a nil minor OS version as empty string

other wise we will forever create operating systems in foreman

### **Revision 5db696e7 - 09/25/2014 04:11 PM - Justin Sherrill**

Merge pull request #4686 from ilsherrill/7621

fixes #7621 - treat a nil minor OS version as empty string

## **History**

#### **#1 - 09/24/2014 05:06 AM - Andreas Pfaffeneder**

Sorry, Foreman 2.0 should be Katello 2.0.

#### **#2 - 09/24/2014 08:55 AM - Andreas Pfaffeneder**

URLs synced, excluding Centos 6.5 because this seems to work:

#### Centos 7:

[http://ftp-stud.fht-esslingen.de/pub/Mirrors/centos/7/centosplus/x86\\_64/](http://ftp-stud.fht-esslingen.de/pub/Mirrors/centos/7/centosplus/x86_64/) [http://ftp-stud.fht-esslingen.de/pub/Mirrors/centos/7/extras/x86\\_64/](http://ftp-stud.fht-esslingen.de/pub/Mirrors/centos/7/extras/x86_64/) [http://ftp-stud.fht-esslingen.de/pub/Mirrors/centos/7/fasttrack/x86\\_64/](http://ftp-stud.fht-esslingen.de/pub/Mirrors/centos/7/fasttrack/x86_64/) [http://ftp-stud.fht-esslingen.de/pub/Mirrors/centos/7/os/x86\\_64/](http://ftp-stud.fht-esslingen.de/pub/Mirrors/centos/7/os/x86_64/) [http://ftp-stud.fht-esslingen.de/pub/Mirrors/centos/7/os/x86\\_64/](http://ftp-stud.fht-esslingen.de/pub/Mirrors/centos/7/os/x86_64/) [http://ftp-stud.fht-esslingen.de/pub/Mirrors/centos/7/updates/x86\\_64/](http://ftp-stud.fht-esslingen.de/pub/Mirrors/centos/7/updates/x86_64/) [http://ftp-stud.hs-esslingen.de/pub/epel/7/x86\\_64/](http://ftp-stud.hs-esslingen.de/pub/epel/7/x86_64/)

Fedora 20:

[http://mirror2.hs-esslingen.de/fedora/linux/releases/20/Fedora/x86\\_64/os/](http://mirror2.hs-esslingen.de/fedora/linux/releases/20/Fedora/x86_64/os/) [http://ftp.uni-kl.de/pub/linux/fedora/linux/updates/20/x86\\_64/](http://ftp.uni-kl.de/pub/linux/fedora/linux/updates/20/x86_64/)

#### **#3 - 09/25/2014 01:12 AM - Andreas Pfaffeneder**

Some news:

The content view (only containg Centos 6) was removed, the products centos7 and fedora20 have been removed, too, to get a clean state again.

Then I added a new product "Centos7" (capitalized C to distinguish from the old product). Again I synced the Mirror from <http://ftp-stud.fht-esslingen.de/pub/Mirrors/centos/7/>and all subsequent repos. All synced fine except the OS-Repository:

1.) Pulp seems to have no problem syncing the repo, but some import-logic seems to fail:

/var/log/messages (with pulp-log=debug):

Sep 24 20:38:19 katello2 pulp: pulp.server.event.http:INFO: {'call\_report': {u'exception': None, u'task\_type':

u'pulp.server.tasks.repository.sync\_with\_auto\_publish', u'task\_id': u'34ff8e6f-d28a-4cee-8793-0da03d6d1779', u'tags': [u'pulp:repository:pfaffeneder-Centos7-os\_x86\_64', u'pulp:action:sync'], u'finish\_time': None, u'\_ns': u'task\_status', u'start\_time': u'2014-09-24T18:09:16Z', u'traceback': None, u'spawned\_tasks': [], u'progress\_report': {u'yum\_importer': {u'content': {u'size\_total': 0, u'items\_left': 0, u'items\_total': 0, u'state': u'FINISHED', u'size\_left': 0, u'details': {u'rpm\_total': 0, u'rpm\_done': 0, u'drpm\_total': 0, u'drpm\_done': 0}, u'error\_details': []}, u'comps': {u'state': u'FINISHED'}, u'distribution': {u'items\_total': 6, u'state': u'FINISHED', u'error\_details': [], u'items\_left': 0}, u'errata': {u'state': u'FINISHED'}, u'metadata': {u'state': u'FINISHED'}}}, u'queue': u'[reserved\\_resource\\_worker-1@katello2.zuhause-local.de.dq](mailto:reserved_resource_worker-1@katello2.zuhause-local.de.dq)', u'state': u'running', u'result': None, u'error': None, u'\_id': ObjectId('542308474854101afac13389'), u'id': u'5423084745347a07252cb6de'}, 'event\_type': 'repo.sync.finish', 'payload': {'importer\_id': u'yum\_importer', 'exception': None, 'repo\_id': u'pfaffeneder-Centos7-os\_x86\_64', 'traceback': None, 'started': '2014-09-24T20:09:16+02:00', '\_ns': u'repo\_sync\_results', 'completed': '2014-09-24T20:38:19+02:00', 'importer\_type\_id': u'yum\_importer', 'error\_message': None, 'summary': {'content': {'state': 'FINISHED'}, 'comps': {'state': 'FINISHED'}, 'distribution': {'state': 'FINISHED'}, 'errata': {'state': 'FINISHED'}, 'metadata': {'state': 'FINISHED'}}, 'added\_count': 99, 'result': 'success', 'updated\_count': 8466, 'details': {'content': {'size\_total': 0, 'items\_left': 0, 'items\_total': 0, 'state': 'FINISHED', 'size\_left': 0, 'details': {'rpm\_total': 0, 'rpm\_done': 0, 'drpm\_total': 0, 'drpm\_done': 0}, 'error\_details': []}, 'comps': {'state': 'FINISHED'}, 'distribution': {'items\_total': 6, 'state': 'FINISHED', 'error\_details': [], 'items\_left': 0}, 'errata': {'state': 'FINISHED'}, 'metadata':

2.) The import failing:

Id: 26d1433c-9f85-4855-b661-679a491bb7df Label: Actions::Katello::Repository::Sync Name: Synchronize Owner: admin Started at: 2014-09-24 18:07:01 UTC Ended at: State: paused Result: error Params: repository 'os x86\_64'; product 'Centos7'; organization 'pfaffeneder'

Action:

Actions::Katello::Repository::UpdateMedia

Input:

{"repo\_id"=>40, "locale"=>"en"}

Output:

{}

Exception:

ActiveRecord::RecordInvalid: Validation failed: Name has already been taken

Backtrace:

/opt/rh/ruby193/root/usr/share/gems/gems/activerecord-3.2.8/lib/active\_record/validations.rb:56:in `save!' /opt/rh/ruby193/root/usr/share/gems/gems/activerecord-3.2.8/lib/active\_record/attribute\_methods/dirty.rb:33:in `save!' /opt/rh/ruby193/root/usr/share/gems/gems/activerecord-3.2.8/lib/active\_record/transactions.rb:246:in `block in save!' /opt/rh/ruby193/root/usr/share/gems/gems/activerecord-3.2.8/lib/active\_record/transactions.rb:295:in `block in with\_transaction\_returning\_status' /opt/rh/ruby193/root/usr/share/gems/gems/activerecord-3.2.8/lib/active\_record/connection\_adapters/abstract/database\_statements.rb:192:in `transaction' /opt/rh/ruby193/root/usr/share/gems/gems/activerecord-3.2.8/lib/active\_record/transactions.rb:208:in `transaction' /opt/rh/ruby193/root/usr/share/gems/gems/activerecord-3.2.8/lib/active\_record/transactions.rb:293:in `with\_transaction\_returning\_status' /opt/rh/ruby193/root/usr/share/gems/gems/activerecord-3.2.8/lib/active\_record/transactions.rb:246:in `save!' /opt/rh/ruby193/root/usr/share/gems/gems/activerecord-3.2.8/lib/active\_record/validations.rb:41:in `create!' /opt/rh/ruby193/root/usr/share/gems/gems/katello-2.0.0/app/models/katello/concerns/medium\_extensions.rb:53:in `find\_or\_create\_medium' /opt/rh/ruby193/root/usr/share/gems/gems/katello-2.0.0/app/models/katello/concerns/medium\_extensions.rb:35:in `update\_media' /opt/rh/ruby193/root/usr/share/gems/gems/katello-2.0.0/app/lib/actions/katello/repository/update\_media.rb:24:in `finalize' /opt/rh/ruby193/root/usr/share/gems/gems/dynflow-0.7.3/lib/dynflow/action.rb:465:in `block (2 levels) in execute\_finalize' /opt/rh/ruby193/root/usr/share/gems/gems/dynflow-0.7.3/lib/dynflow/middleware/stack.rb:26:in `call' /opt/rh/ruby193/root/usr/share/gems/gems/dynflow-0.7.3/lib/dynflow/middleware/stack.rb:26:in `pass' /opt/rh/ruby193/root/usr/share/gems/gems/dynflow-0.7.3/lib/dynflow/middleware.rb:16:in `pass' /opt/rh/ruby193/root/usr/share/gems/gems/dynflow-0.7.3/lib/dynflow/action/progress.rb:30:in `with\_progress\_calculation' /opt/rh/ruby193/root/usr/share/gems/gems/dynflow-0.7.3/lib/dynflow/action/progress.rb:22:in `finalize'

/opt/rh/ruby193/root/usr/share/gems/gems/dynflow-0.7.3/lib/dynflow/middleware/stack.rb:22:in `call' /opt/rh/ruby193/root/usr/share/gems/gems/dynflow-0.7.3/lib/dynflow/middleware/stack.rb:26:in `pass' /opt/rh/ruby193/root/usr/share/gems/gems/dynflow-0.7.3/lib/dynflow/middleware.rb:16:in `pass' /opt/rh/ruby193/root/usr/share/gems/gems/katello-2.0.0/app/lib/actions/middleware/keep\_locale.rb:28:in `block in finalize' /opt/rh/ruby193/root/usr/share/gems/gems/katello-2.0.0/app/lib/actions/middleware/keep\_locale.rb:35:in `with\_locale' /opt/rh/ruby193/root/usr/share/gems/gems/katello-2.0.0/app/lib/actions/middleware/keep\_locale.rb:28:in `finalize' /opt/rh/ruby193/root/usr/share/gems/gems/dynflow-0.7.3/lib/dynflow/middleware/stack.rb:22:in `call' /opt/rh/ruby193/root/usr/share/gems/gems/dynflow-0.7.3/lib/dynflow/middleware/world.rb:30:in `execute' /opt/rh/ruby193/root/usr/share/gems/gems/dynflow-0.7.3/lib/dynflow/action.rb:464:in `block in execute\_finalize' /opt/rh/ruby193/root/usr/share/gems/gems/dynflow-0.7.3/lib/dynflow/action.rb:365:in `call' /opt/rh/ruby193/root/usr/share/gems/gems/dynflow-0.7.3/lib/dynflow/action.rb:365:in `block in with\_error\_handling' /opt/rh/ruby193/root/usr/share/gems/gems/dynflow-0.7.3/lib/dynflow/action.rb:365:in `catch' /opt/rh/ruby193/root/usr/share/gems/gems/dynflow-0.7.3/lib/dynflow/action.rb:365:in `with\_error\_handling' /opt/rh/ruby193/root/usr/share/gems/gems/dynflow-0.7.3/lib/dynflow/action.rb:463:in `execute\_finalize' /opt/rh/ruby193/root/usr/share/gems/gems/dynflow-0.7.3/lib/dynflow/action.rb:230:in `execute' /opt/rh/ruby193/root/usr/share/gems/gems/dynflow-0.7.3/lib/dynflow/execution\_plan/steps/abstract\_flow\_step.rb:9:in `block (2 levels) in execute' /opt/rh/ruby193/root/usr/share/gems/gems/dynflow-0.7.3/lib/dynflow/execution\_plan/steps/abstract.rb:152:in `call' /opt/rh/ruby193/root/usr/share/gems/gems/dynflow-0.7.3/lib/dynflow/execution\_plan/steps/abstract.rb:152:in `with\_meta\_calculation' /opt/rh/ruby193/root/usr/share/gems/gems/dynflow-0.7.3/lib/dynflow/execution\_plan/steps/abstract\_flow\_step.rb:8:in `block in execute' /opt/rh/ruby193/root/usr/share/gems/gems/dynflow-0.7.3/lib/dynflow/execution\_plan/steps/abstract\_flow\_step.rb:22:in `open\_action' /opt/rh/ruby193/root/usr/share/gems/gems/dynflow-0.7.3/lib/dynflow/execution\_plan/steps/abstract\_flow\_step.rb:7:in `execute' /opt/rh/ruby193/root/usr/share/gems/gems/dynflow-0.7.3/lib/dynflow/executors/parallel/sequential\_manager.rb:72:in `run\_step' /opt/rh/ruby193/root/usr/share/gems/gems/dynflow-0.7.3/lib/dynflow/executors/parallel/sequential\_manager.rb:57:in `dispatch' /opt/rh/ruby193/root/usr/share/gems/gems/dynflow-0.7.3/lib/dynflow/executors/parallel/sequential\_manager.rb:64:in `block in run\_in\_sequence' /opt/rh/ruby193/root/usr/share/gems/gems/dynflow-0.7.3/lib/dynflow/executors/parallel/sequential\_manager.rb:64:in `each' /opt/rh/ruby193/root/usr/share/gems/gems/dynflow-0.7.3/lib/dynflow/executors/parallel/sequential\_manager.rb:64:in `all?' /opt/rh/ruby193/root/usr/share/gems/gems/dynflow-0.7.3/lib/dynflow/executors/parallel/sequential\_manager.rb:64:in `run\_in\_sequence' /opt/rh/ruby193/root/usr/share/gems/gems/dynflow-0.7.3/lib/dynflow/executors/parallel/sequential\_manager.rb:53:in `dispatch' /opt/rh/ruby193/root/usr/share/gems/gems/dynflow-0.7.3/lib/dynflow/executors/parallel/sequential\_manager.rb:28:in `block (2 levels) in finalize' /opt/rh/ruby193/root/usr/share/gems/gems/dynflow-0.7.3/lib/dynflow/middleware/stack.rb:26:in `call' /opt/rh/ruby193/root/usr/share/gems/gems/dynflow-0.7.3/lib/dynflow/middleware/stack.rb:26:in `pass' /opt/rh/ruby193/root/usr/share/gems/gems/dynflow-0.7.3/lib/dynflow/middleware.rb:16:in `pass' /opt/rh/ruby193/root/usr/share/gems/gems/dynflow-0.7.3/lib/dynflow/middleware.rb:41:in `finalize\_phase' /opt/rh/ruby193/root/usr/share/gems/gems/dynflow-0.7.3/lib/dynflow/middleware/stack.rb:22:in `call' /opt/rh/ruby193/root/usr/share/gems/gems/dynflow-0.7.3/lib/dynflow/middleware/stack.rb:26:in `pass' /opt/rh/ruby193/root/usr/share/gems/gems/dynflow-0.7.3/lib/dynflow/middleware.rb:16:in `pass' /opt/rh/ruby193/root/usr/share/gems/gems/dynflow-0.7.3/lib/dynflow/middleware.rb:41:in `finalize\_phase' /opt/rh/ruby193/root/usr/share/gems/gems/dynflow-0.7.3/lib/dynflow/middleware/stack.rb:22:in `call' /opt/rh/ruby193/root/usr/share/gems/gems/dynflow-0.7.3/lib/dynflow/middleware/stack.rb:26:in `pass' /opt/rh/ruby193/root/usr/share/gems/gems/dynflow-0.7.3/lib/dynflow/middleware.rb:16:in `pass' /opt/rh/ruby193/root/usr/share/gems/gems/dynflow-0.7.3/lib/dynflow/middleware.rb:41:in `finalize\_phase' /opt/rh/ruby193/root/usr/share/gems/gems/dynflow-0.7.3/lib/dynflow/middleware/stack.rb:22:in `call' /opt/rh/ruby193/root/usr/share/gems/gems/dynflow-0.7.3/lib/dynflow/middleware/world.rb:30:in `execute' /opt/rh/ruby193/root/usr/share/gems/gems/dynflow-0.7.3/lib/dynflow/executors/parallel/sequential\_manager.rb:27:in `block in finalize' /opt/rh/ruby193/root/usr/share/gems/gems/activerecord-3.2.8/lib/active\_record/connection\_adapters/abstract/database\_statements.rb:192:in `transaction' /opt/rh/ruby193/root/usr/share/gems/gems/activerecord-3.2.8/lib/active\_record/transactions.rb:208:in `transaction' /opt/rh/ruby193/root/usr/share/gems/gems/dynflow-0.7.3/lib/dynflow/transaction\_adapters/active\_record.rb:5:in `transaction' /opt/rh/ruby193/root/usr/share/gems/gems/dynflow-0.7.3/lib/dynflow/executors/parallel/sequential\_manager.rb:24:in `finalize' /opt/rh/ruby193/root/usr/share/gems/gems/dynflow-0.7.3/lib/dynflow/executors/parallel/worker.rb:23:in `block in on\_message' /opt/rh/ruby193/root/usr/share/gems/gems/algebrick-0.4.0/lib/algebrick.rb:859:in `block in assigns' /opt/rh/ruby193/root/usr/share/gems/gems/algebrick-0.4.0/lib/algebrick.rb:858:in `tap' /opt/rh/ruby193/root/usr/share/gems/gems/algebrick-0.4.0/lib/algebrick.rb:858:in `assigns' /opt/rh/ruby193/root/usr/share/gems/gems/algebrick-0.4.0/lib/algebrick.rb:138:in `match\_value' /opt/rh/ruby193/root/usr/share/gems/gems/algebrick-0.4.0/lib/algebrick.rb:116:in `block in match' /opt/rh/ruby193/root/usr/share/gems/gems/algebrick-0.4.0/lib/algebrick.rb:115:in `each' /opt/rh/ruby193/root/usr/share/gems/gems/algebrick-0.4.0/lib/algebrick.rb:115:in `match' /opt/rh/ruby193/root/usr/share/gems/gems/dynflow-0.7.3/lib/dynflow/executors/parallel/worker.rb:17:in `on\_message' /opt/rh/ruby193/root/usr/share/gems/gems/dynflow-0.7.3/lib/dynflow/micro\_actor.rb:82:in `on\_envelope' /opt/rh/ruby193/root/usr/share/gems/gems/dynflow-0.7.3/lib/dynflow/micro\_actor.rb:72:in `receive' /opt/rh/ruby193/root/usr/share/gems/gems/dynflow-0.7.3/lib/dynflow/micro\_actor.rb:99:in `block (2 levels) in run' /opt/rh/ruby193/root/usr/share/gems/gems/dynflow-0.7.3/lib/dynflow/micro\_actor.rb:99:in `loop' /opt/rh/ruby193/root/usr/share/gems/gems/dynflow-0.7.3/lib/dynflow/micro\_actor.rb:99:in `block in run' /opt/rh/ruby193/root/usr/share/gems/gems/dynflow-0.7.3/lib/dynflow/micro\_actor.rb:99:in `catch' /opt/rh/ruby193/root/usr/share/gems/gems/dynflow-0.7.3/lib/dynflow/micro\_actor.rb:99:in `run' /opt/rh/ruby193/root/usr/share/gems/gems/dynflow-0.7.3/lib/dynflow/micro\_actor.rb:13:in `block in initialize' /opt/rh/ruby193/root/usr/share/gems/gems/logging-1.8.1/lib/logging/diagnostic\_context.rb:323:in `call' /opt/rh/ruby193/root/usr/share/gems/gems/logging-1.8.1/lib/logging/diagnostic\_context.rb:323:in `block in create\_with\_logging\_context'

And finaly looking at "Operating Systems" again: 41 entries, being Centos7 40 of them.

### **#4 - 09/25/2014 11:57 AM - The Foreman Bot**

*- Status changed from New to Ready For Testing*

*- Target version set to 56*

- *Pull request https://github.com/Katello/katello/pull/4686 added*
- *Pull request deleted ()*

### **#5 - 09/25/2014 01:34 PM - Justin Sherrill**

- *Category set to 83*
- *Assignee set to Justin Sherrill*
- *Priority changed from Normal to High*
- *Difficulty set to easy*
- *Triaged changed from No to Yes*

## **#6 - 09/25/2014 02:43 PM - Andreas Pfaffeneder**

Applying the patch fixes the problem for Fedora 20 and Centos 7 without minor-version.

Please include in the release as soon as possible.

# **#7 - 09/25/2014 05:01 PM - Justin Sherrill**

- *Status changed from Ready For Testing to Closed*
- *% Done changed from 0 to 100*

Applied in changeset [katello|7bf74589a76ac5d8295a0aeb2032e4c7fb5fe407](https://projects.theforeman.org/projects/katello/repository/katello/revisions/7bf74589a76ac5d8295a0aeb2032e4c7fb5fe407).

## **#8 - 01/27/2015 06:50 PM - Justin Sherrill**

*- Bugzilla link set to 1150434*